# **Adgang for brugere**

# **Indhold**

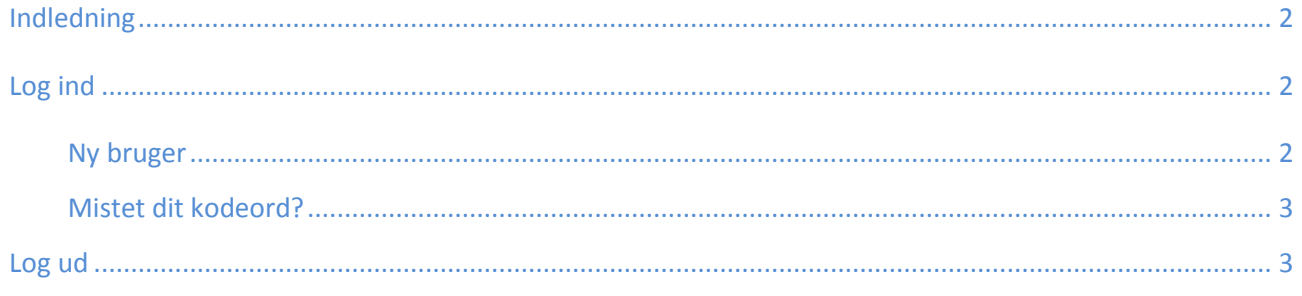

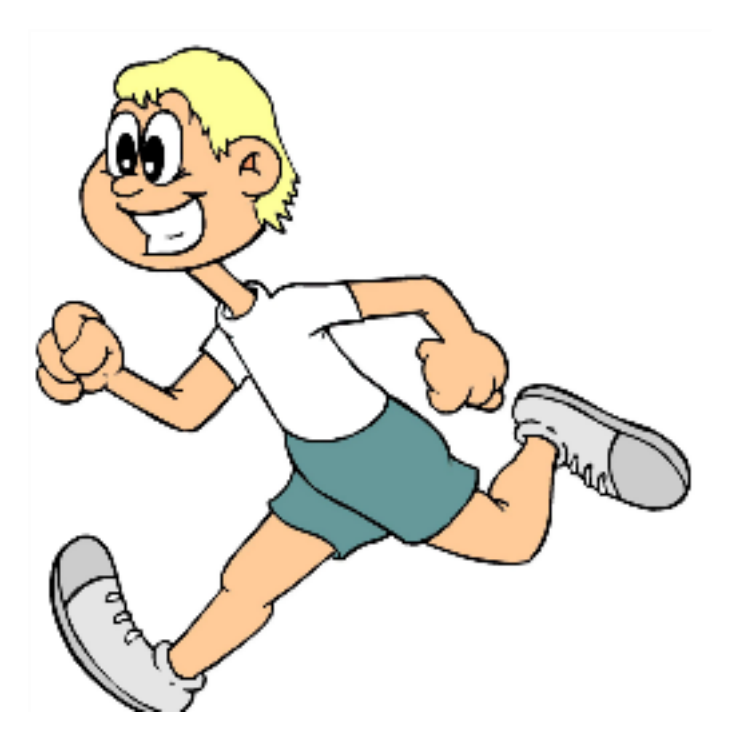

## <span id="page-1-0"></span>Indledning

Denne vejledning skal hjælpe dig med at logge på klubbens hjemmeside [http://www.broerup-loebeklub.dk.](http://www.broerup-loebeklub.dk/)

## <span id="page-1-1"></span>Log ind

Du kan logge ind på hjemmesiden i rubrikken "Brugerstatus" på forsiden

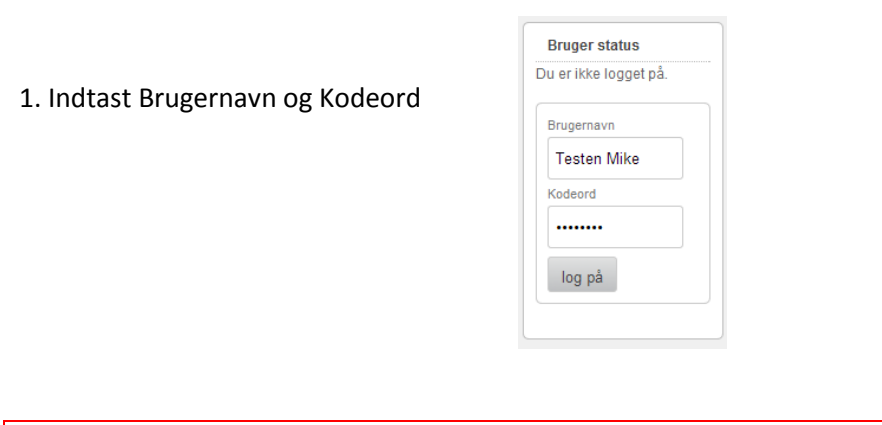

BEMÆRK! Panelet der kommer til syne øverst kan også være adgang til at skrive indlæg, lægge billeder op m.m.

2. Vælg "Kontrolpanel" øverst i venstre hjørne for at få adgang til dit kontrolpanel:

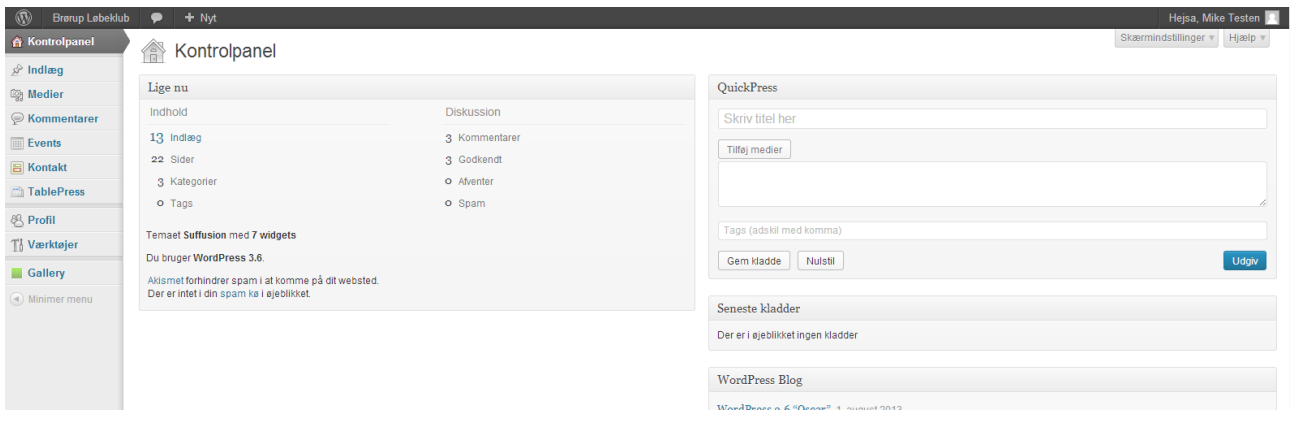

#### <span id="page-1-2"></span>**Ny bruger**

1. Anvend det brugernavn og det kodeord du har fået tilsendt i en mail.

2. Opdatér din profil. Skift evt. kodeordet til noget du kan huske. Klik på fanen "Profil" i venstre side. **头 Profil** 

3. Udfyld de ønskede / nødvendige felter. Hvis du vil ændre dit kodeord, skal du skrive et nyt. Ellers skal du bare lade være med at udfylde feltet. I feltet nedenunder skrives det nye kodeord igen.

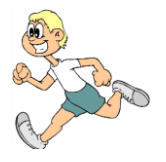

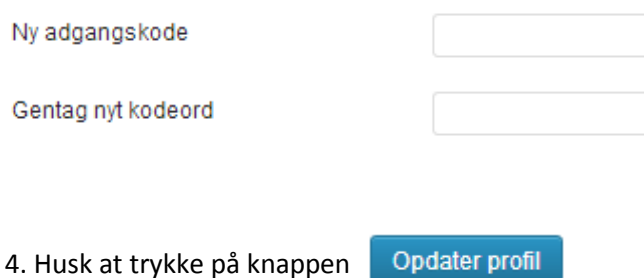

#### <span id="page-2-0"></span>**Mistet dit kodeord?**

Hvis du har glemt kodeordet, så klik på menuen "Klubben | Medlemsforum | Mistet Dit Kodeord?" Herfra kan du få adgang til at nulstille dit kodeord.

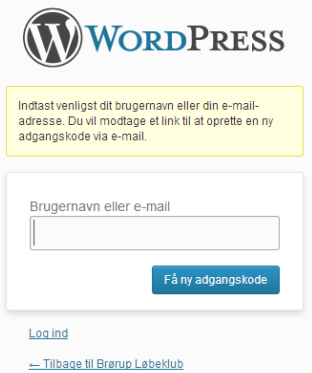

Du bliver du bedt om at skrive dit brugernavn eller mailadresse. Klik så på "Få et nyt kodeord". Kort efter modtager du en e-mail med et link, hvor du kan skrive et nyt kodeord.

# **Du er logget ind**

### <span id="page-2-1"></span>Log ud

Du kan logge ud to steder på hjemmesiden. På forsiden kan du logge af i rubrikken "Brugerstatus".

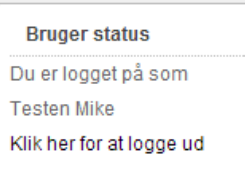

*BEMÆRK! Du kan også logge ud hvis du holder musen over dit navn i øverste højre hjørne*

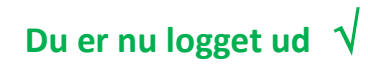

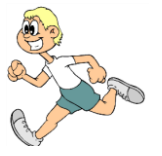